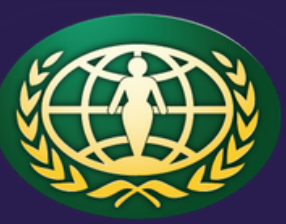

**WOMEN'S FEDERATION FOR WORLD PEACE INTERNATIONAL** 

## GOLDEN BELL WFWPI PEACE

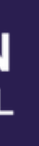

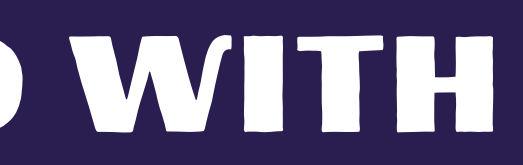

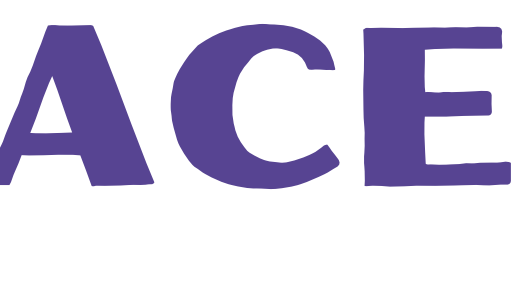

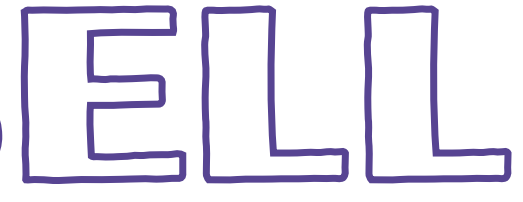

### GETTING STARTED WITH

Credit: kahoot.com

Kahoot! is a game-based learning platform used by millions of people around the world every day to discover, create, play and share learning games. It makes learning fun and engaging for students and teachers, businesses, families and friends.

Kahoots are best played in a group setting. To join a game, you need a unique PIN. Players answer on their own devices, while questions are displayed on a shared screen.

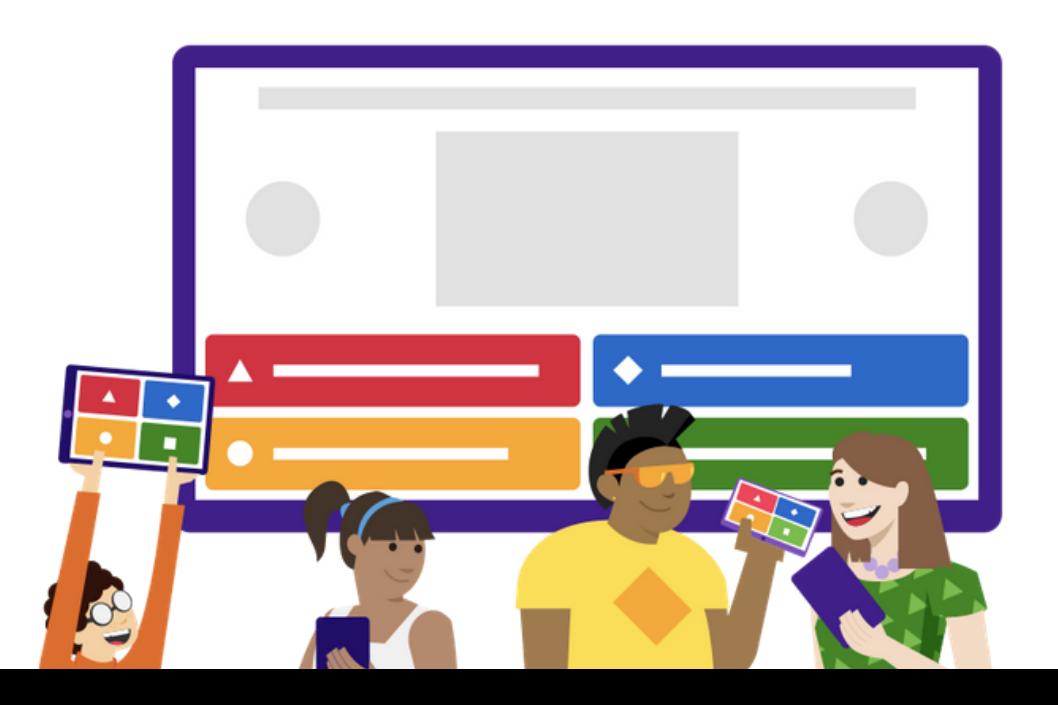

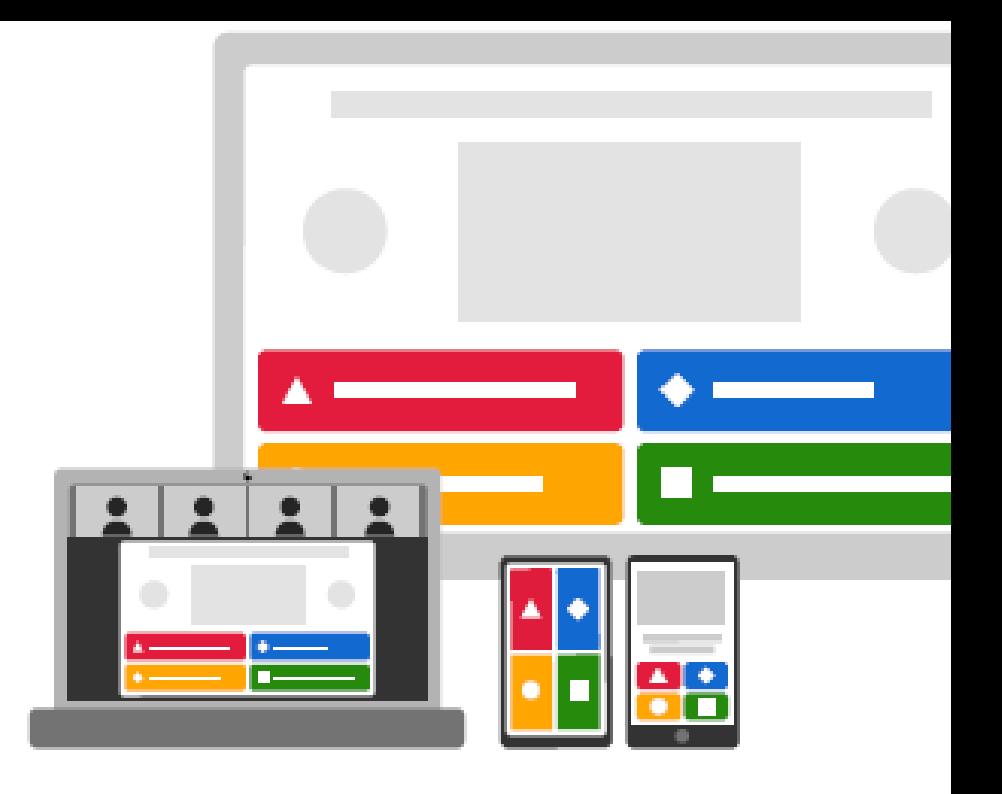

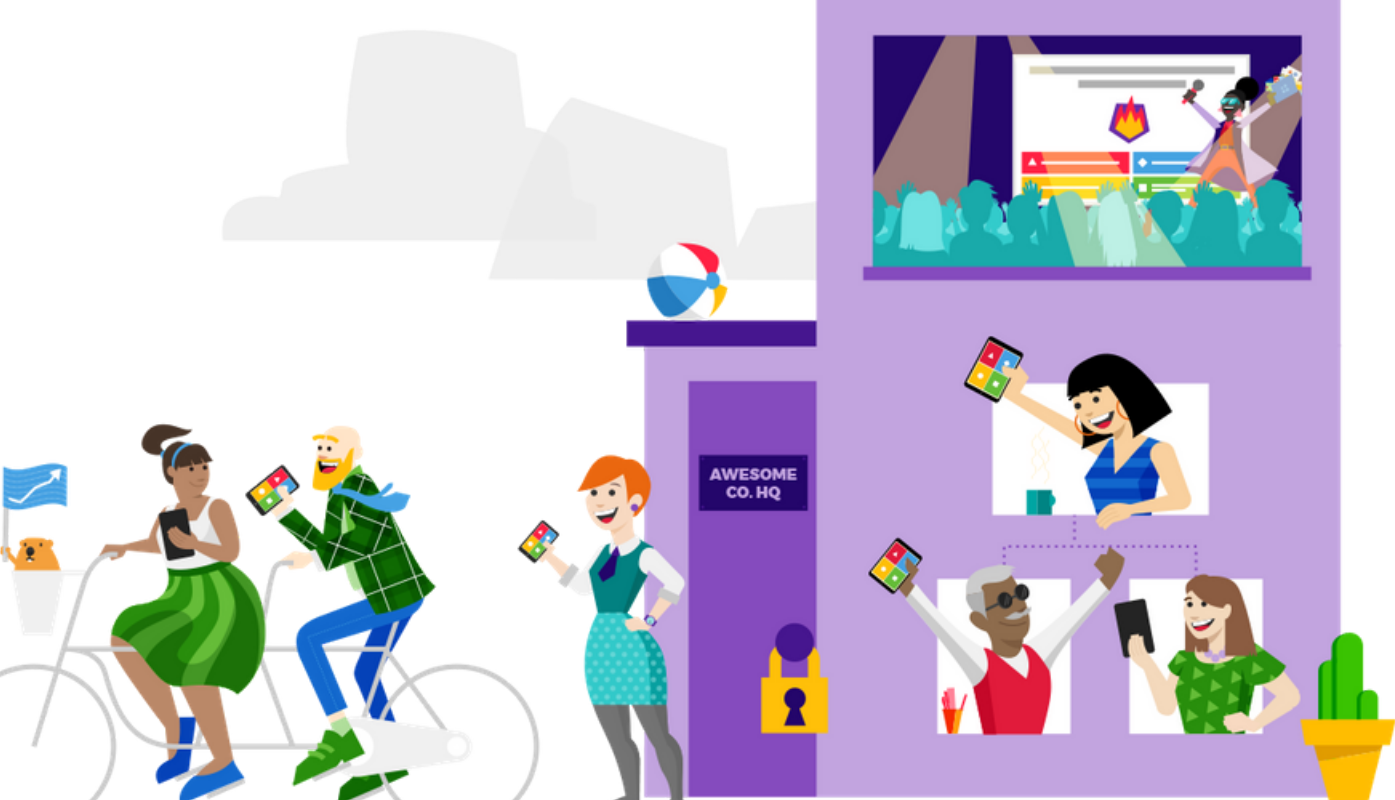

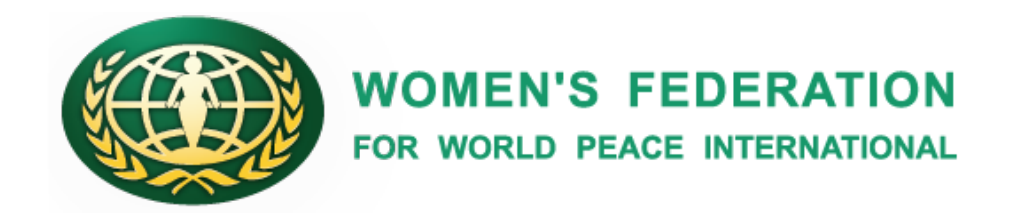

### New to Kahoot?

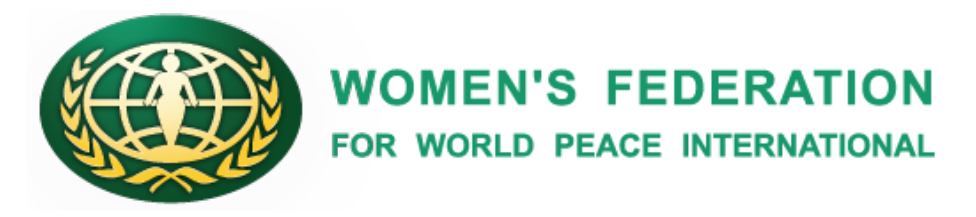

### How to Install Kahoot

**OR** 

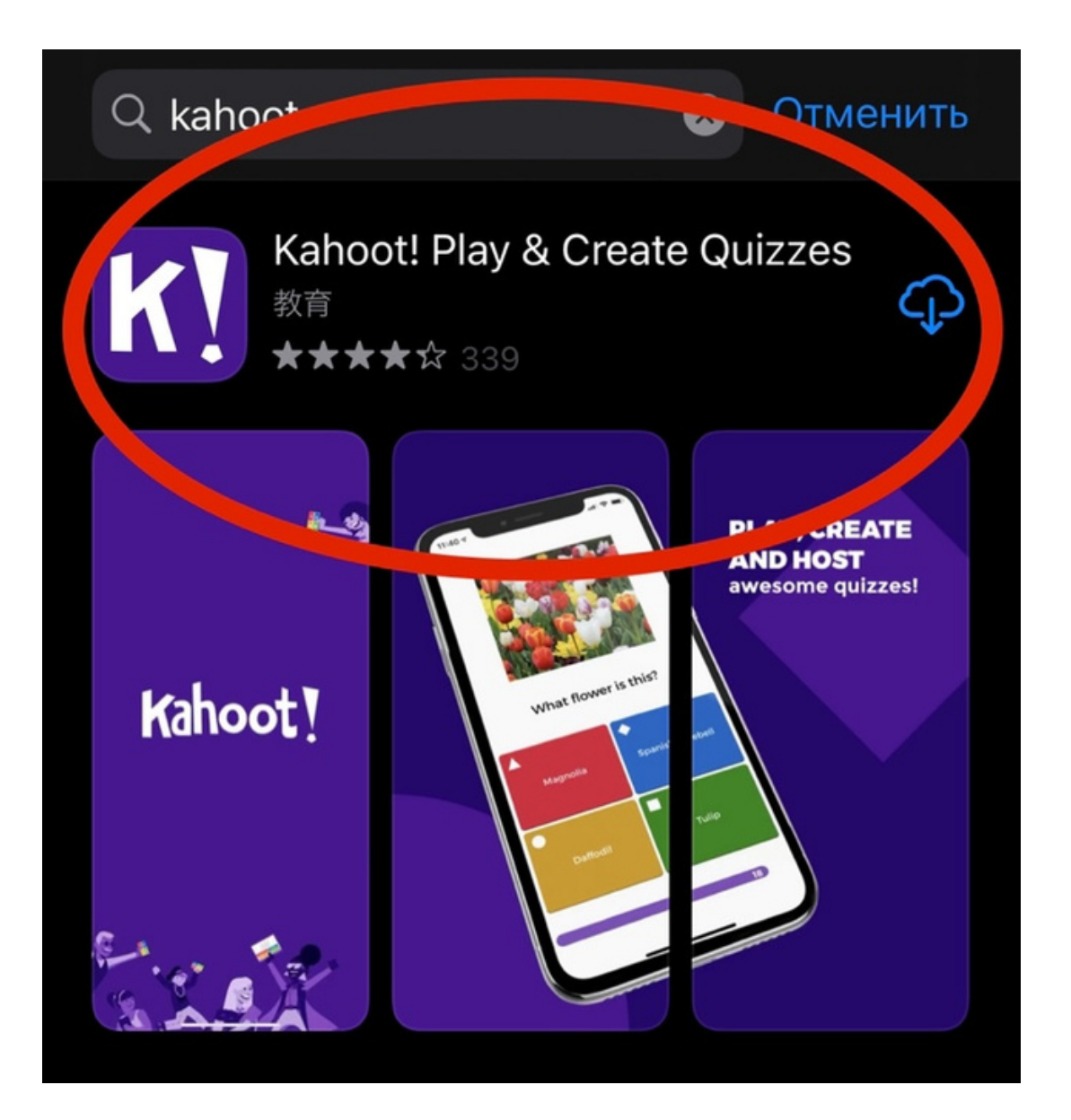

Install the Kahoot! mobile App in the Apple store OR Google Play.

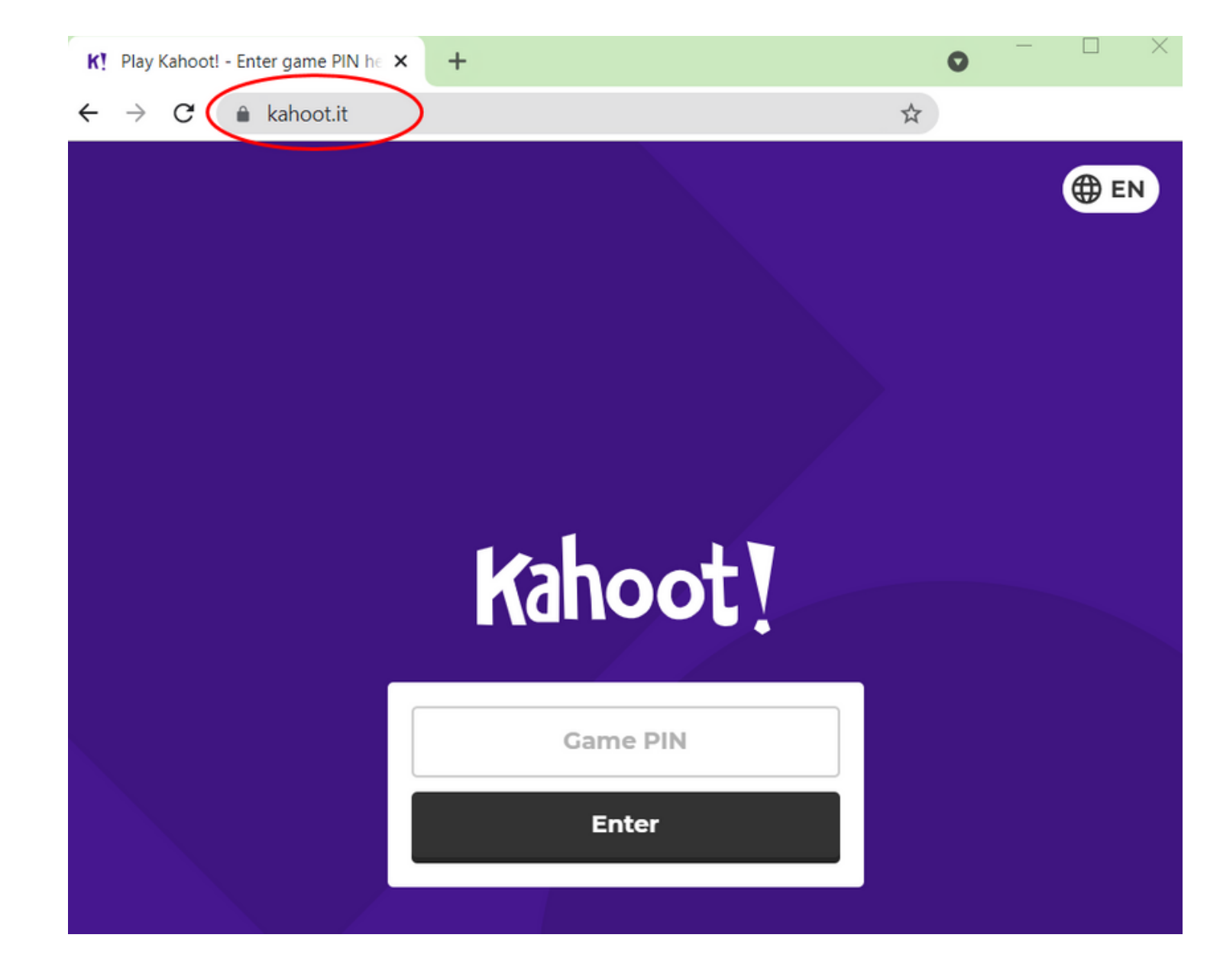

Open kahoot.it without registration and enter the game PIN.

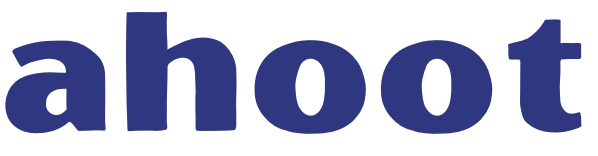

- 1. Prepare two devices (e.g. computer+mobile phone). You will need
- a screen to see questions and a second device to join the live Kahoot and answer questions.
- 2. Check your Wifi connection.
- 3. Join the Zoom via link provided by WFWPI. Make sure your webcam and microphone are turned on.
- 4. Once all have joined, the Host will choose a game.
- 5. The screen will display the game lobby with the Game Pin # and joining instructions.
- 6. Players enter the Pin  $#$  in Kahoot! mobile app or at kahoot.it on their devices (computer or mobile) and click Enter.

Kahoot 7302098

**Enter** 

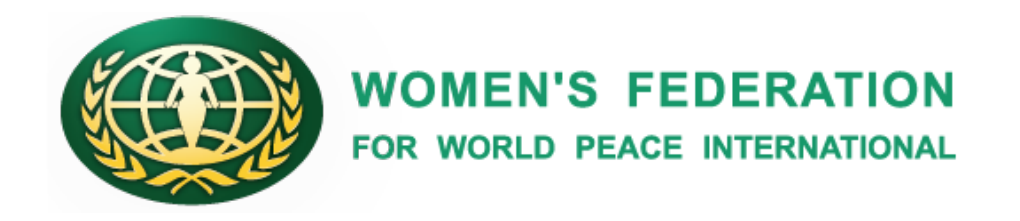

## How to Play your First Kahoot

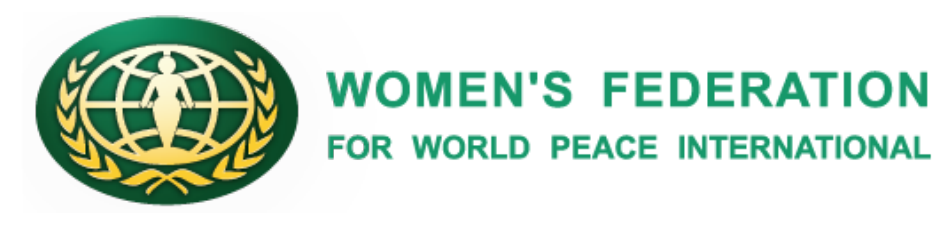

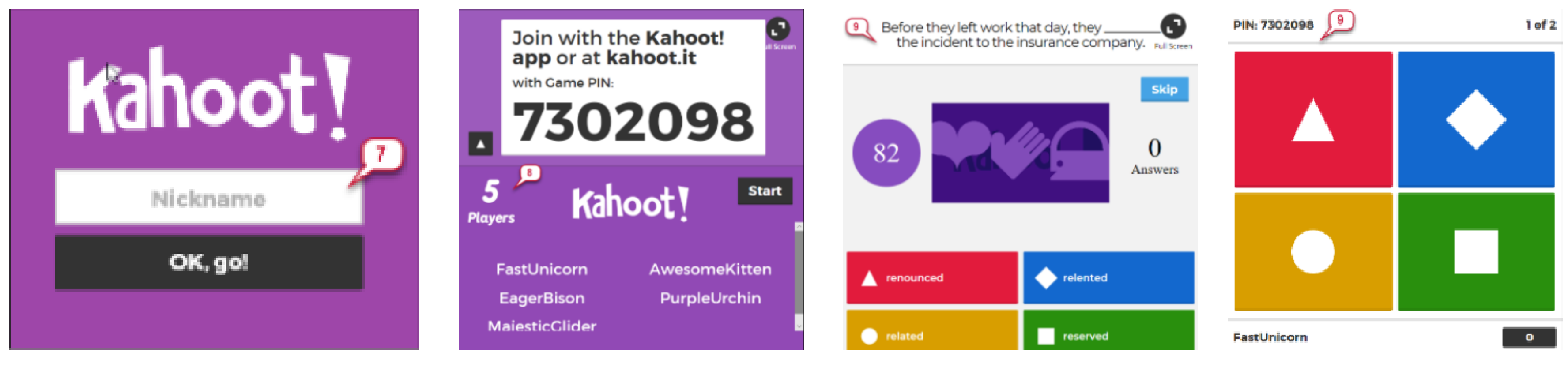

7. Players enter a nickname and click OK, go! button, which will populate on the screen in the game lobby.

8. Host will click Start on the screen to begin the game.

9. The question and answer choices will be displayed on the screen, whereas student screens will display on the answer buttons. Note: Players will select the answer choice corresponding to the button with the same color and shape as the answer choice.

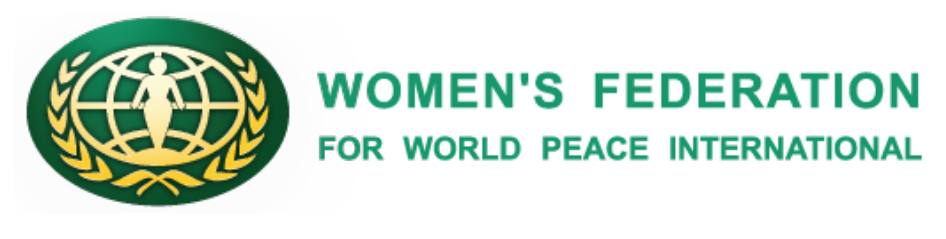

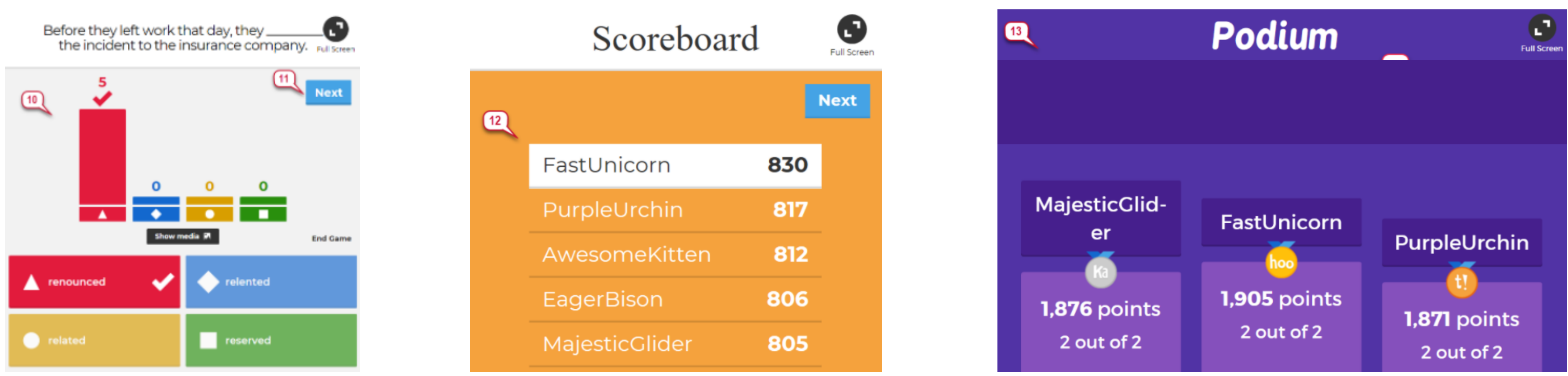

10. Once all the players have answered the question, the correct answer and a bar graph with the overall snapshot of the responses will be displayed on the host's screen.

11. Host will Click Next to move to the next question.

12. At the end of each question, the Leaderboard will display the top five scorers.

13. Once the game is over, winner information will be displayed in the Podium and the player screen will show their personal results and rank.

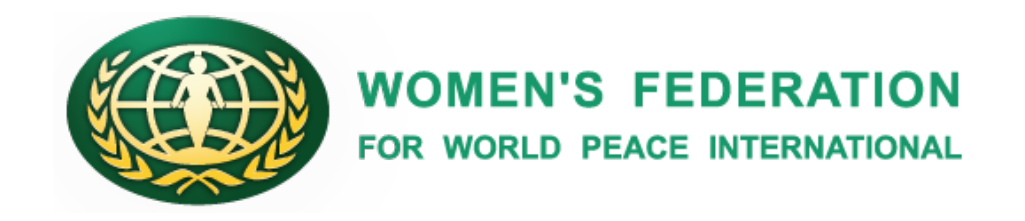

## Do you have only ONE device?

Here's how you can join via video, see Kahoot! questions and participate in the game - all on the same screen!

#### Split-screen on a Chromebook

- l.Join the Zoom. Then, click the window size reducer button in the top-right corner of the window to resize it and drag it to the left side of the screen.
- 2.Open a new browser window, click the window size reducer button and reduce its size, then drag it to the right side of the screen.
- 3.Go to kahoot.it in the window on the right to join the game and submit answers.

#### Split View apps on an iPad

- Join the Zoom. 1.
- 2.Swipe up from the bottom of the screen to open the Dock
- 3.On the Dock, hold the second app that you want to open, then drag it to the left or right edge of the screen either the web browser to join the game via kahoot.it or the Kahoot! App
- 4.Use your finger to drag the partition between the windows to resize both windows proportionally

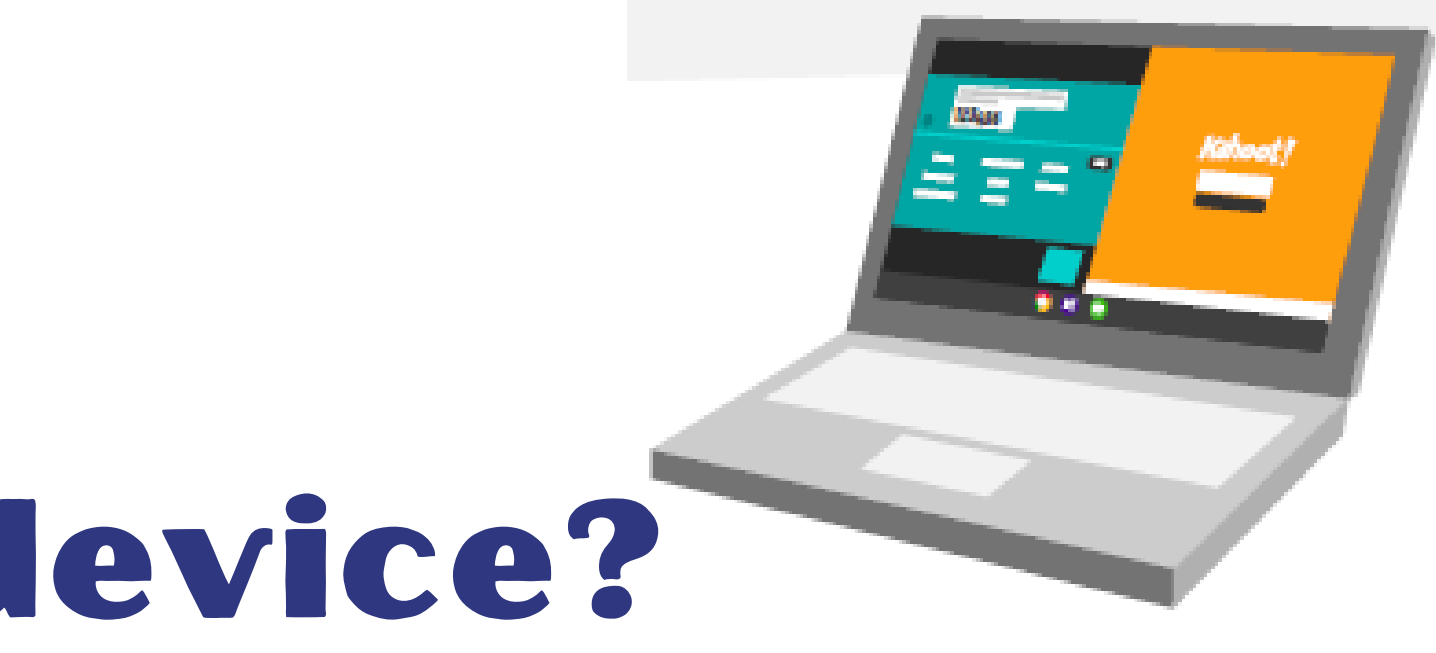

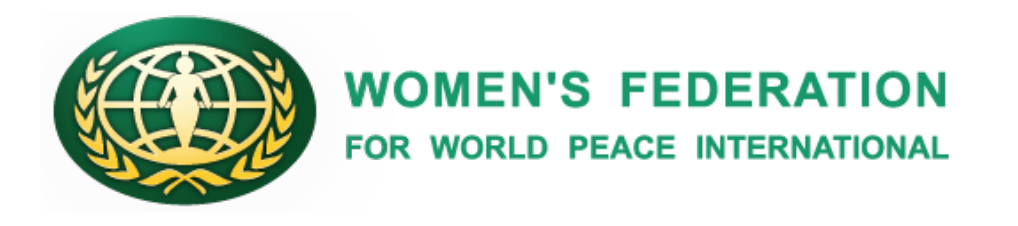

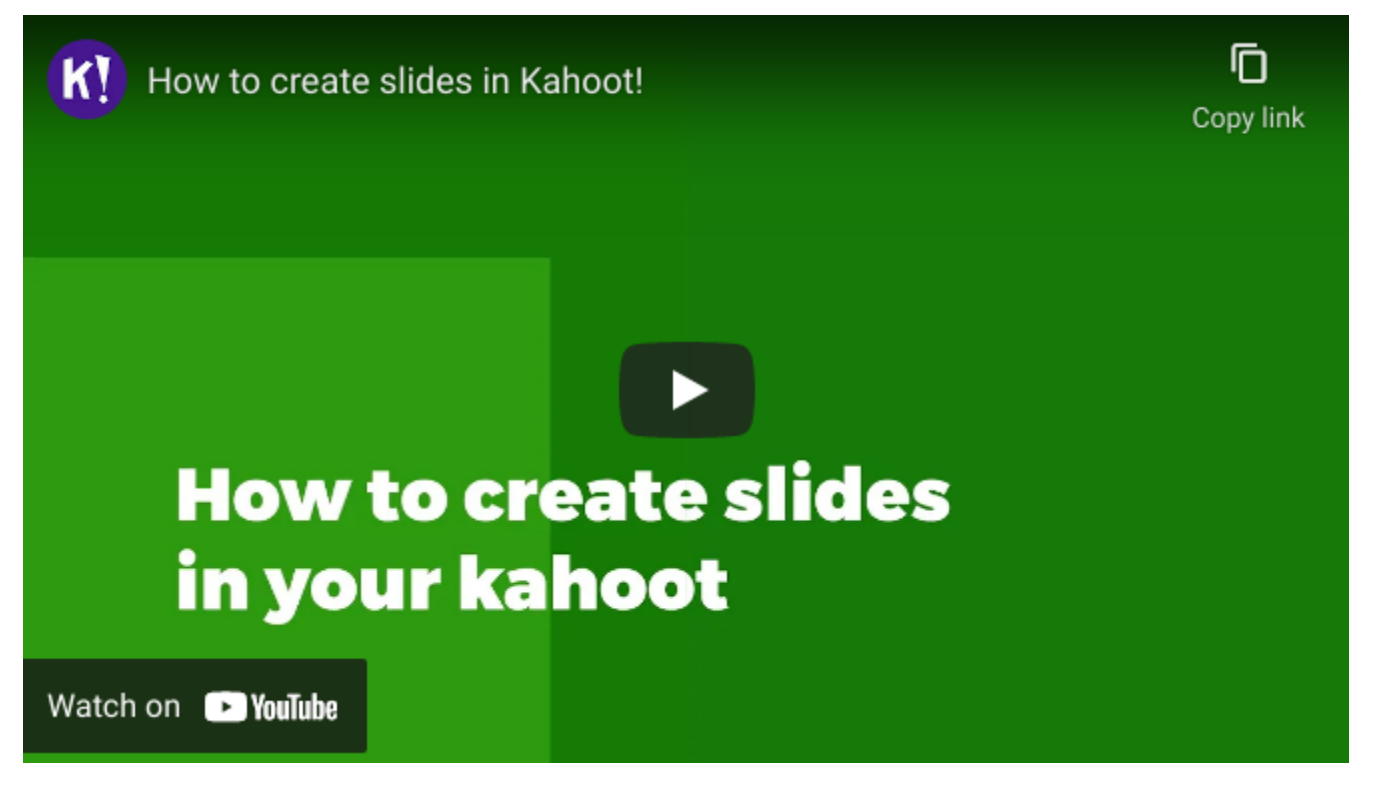

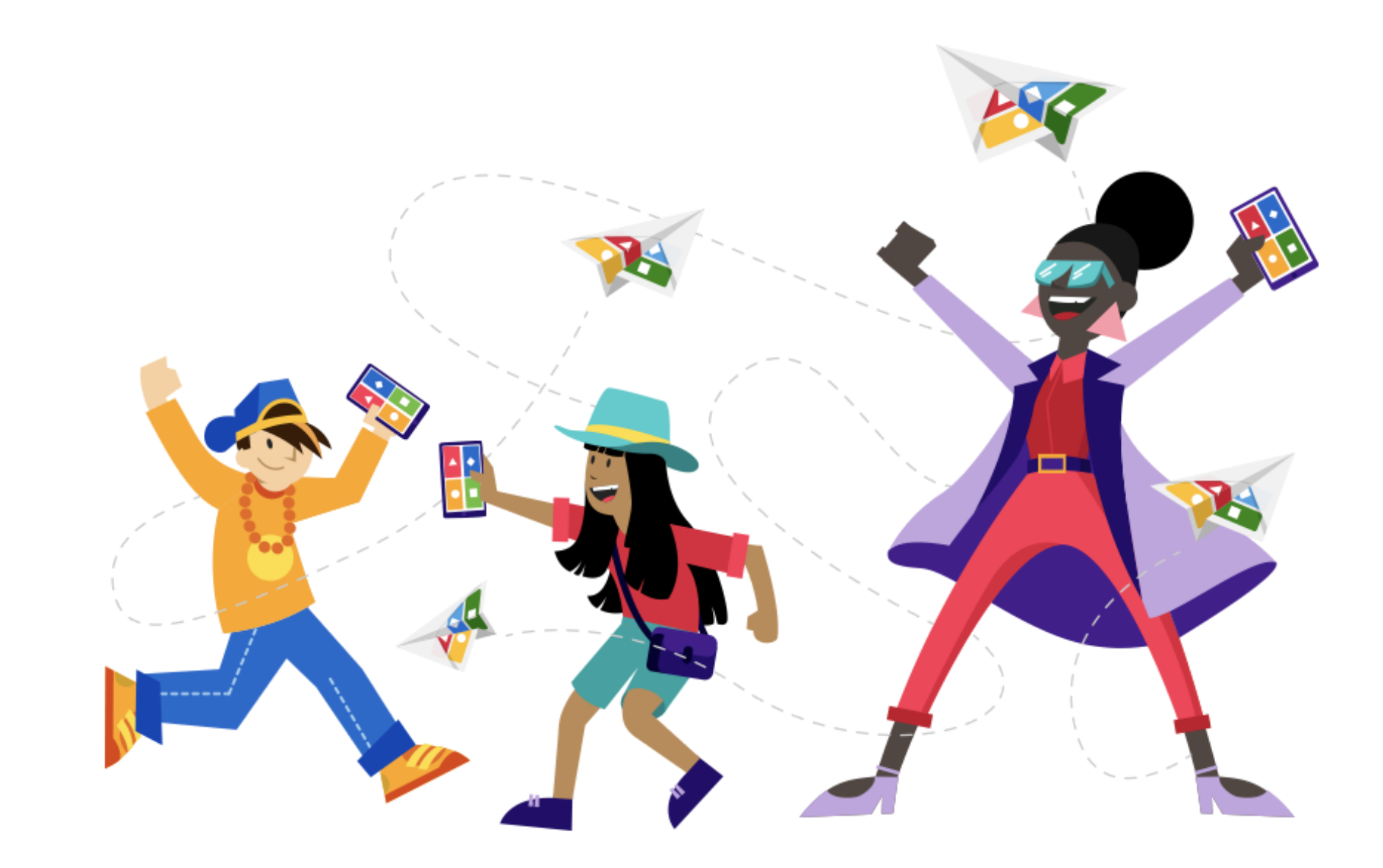

https://www.youtube.com/watch?v=CSGR1r4lZ9M&feature=emb\_rel\_pause

#### Snap Assist on a Windows 10

- 1. To enable Snap Assist, click Start and open Settings. Go to System and select the Multitasking tab. Set the slider called Snap Windows to On
- 2.Once enabled, click and drag a window to one side of the screen for example, the video conferencing tool or the browser window with the video meeting
- 3.Drag another browser window with kahoot.it to the right side of the screen to join the game and answer questions

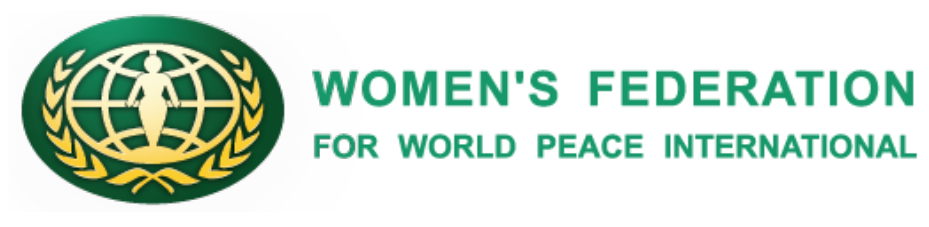

Question types

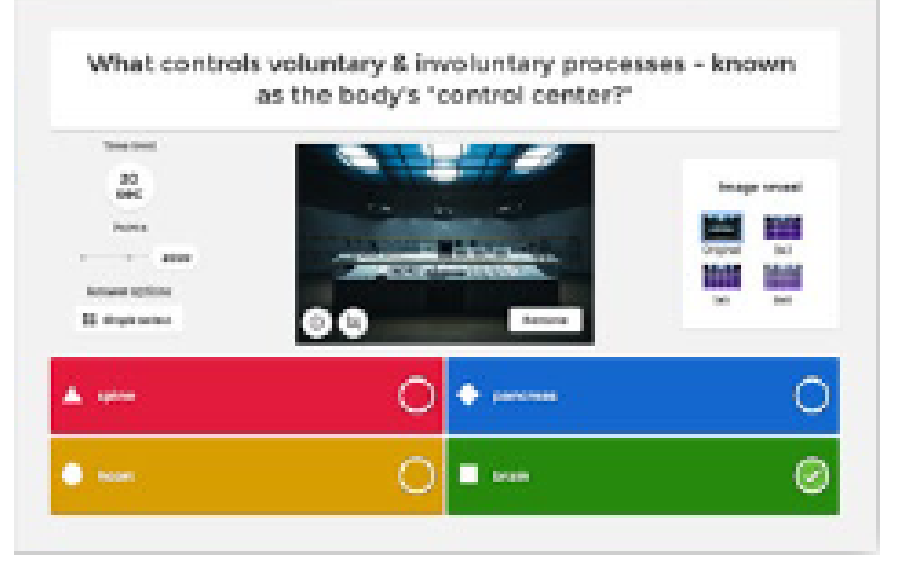

FOR WORLD PEACE INTERNATIONAL

Quiz type: Give players several answer alternatives to choose from

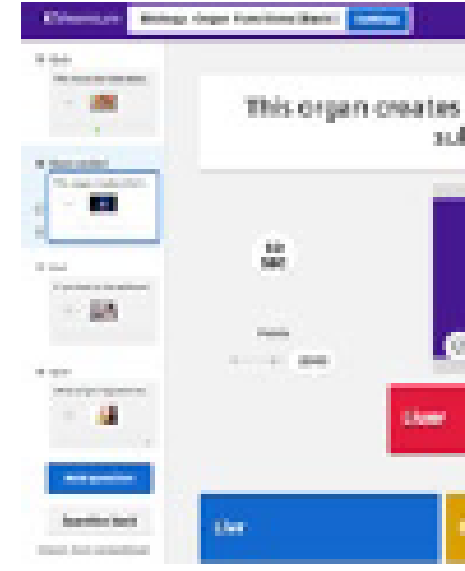

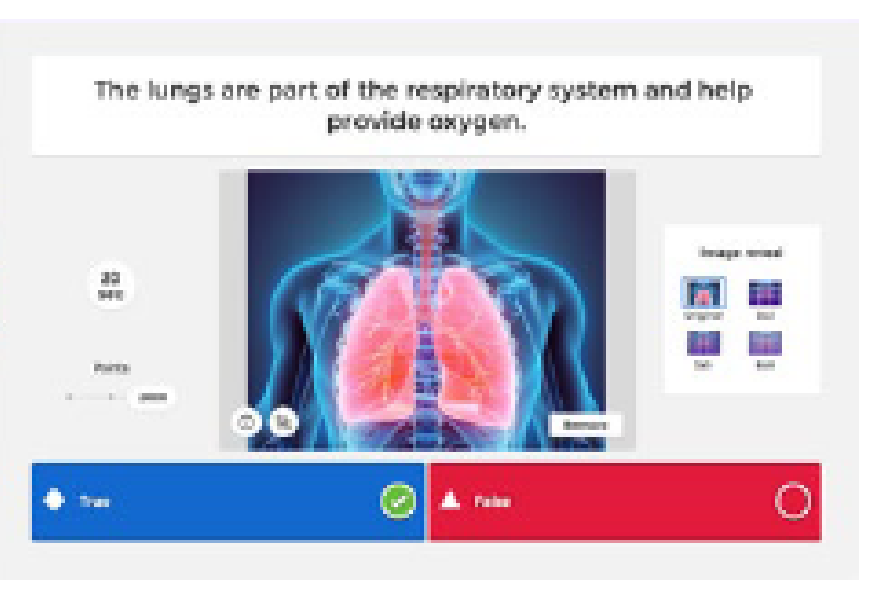

True or false: Let players decide if the statement is true or false

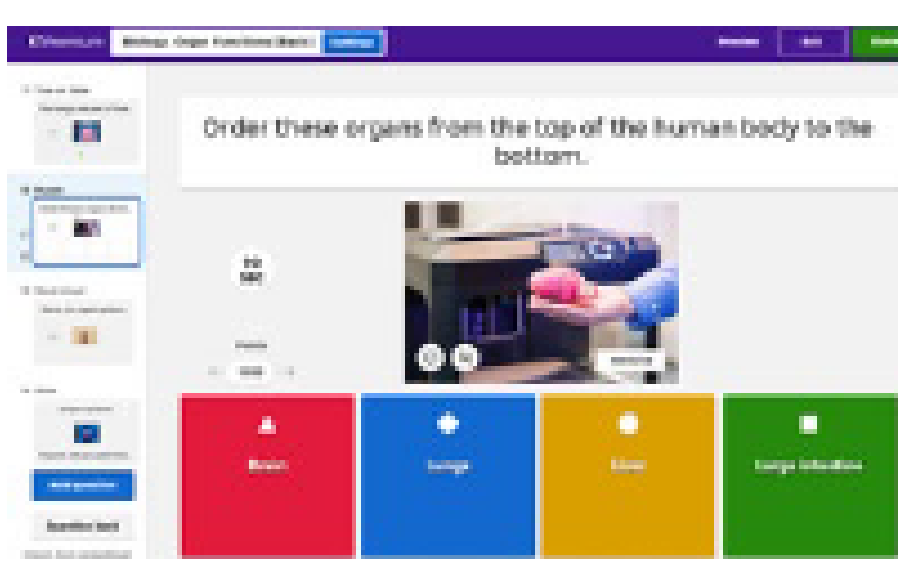

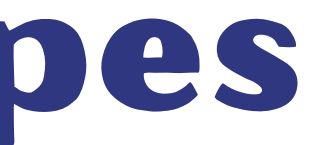

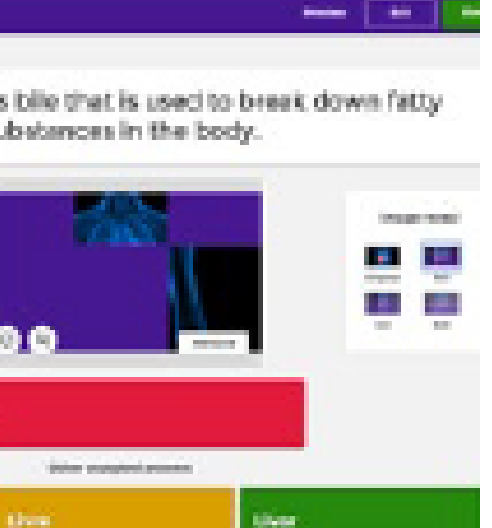

Puzzle Asl players to place answers in the correct order

Type answer: Ask players to type a short correct answer

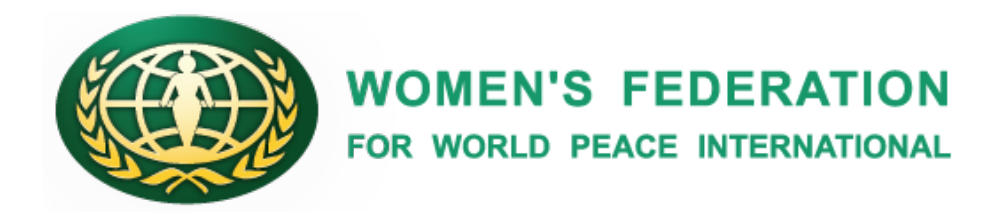

### WFWPI Virtual cafe Peace Colden Bell Quiz

Friday, June 18th, 2021 8 PM (SEOUL) | 7 AM (NEW YORK) | 2 PM (MOSCOW) | 1 PM (JOHANNESBURG) | 12 PM (LONDON) | 7 PM (MANILA) http://shorturl.at/joJM6

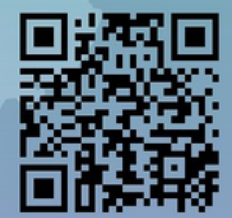

Contact:

# wfwpihq@gmail.com

Website:

The applications after the deadline won't be acceptable.

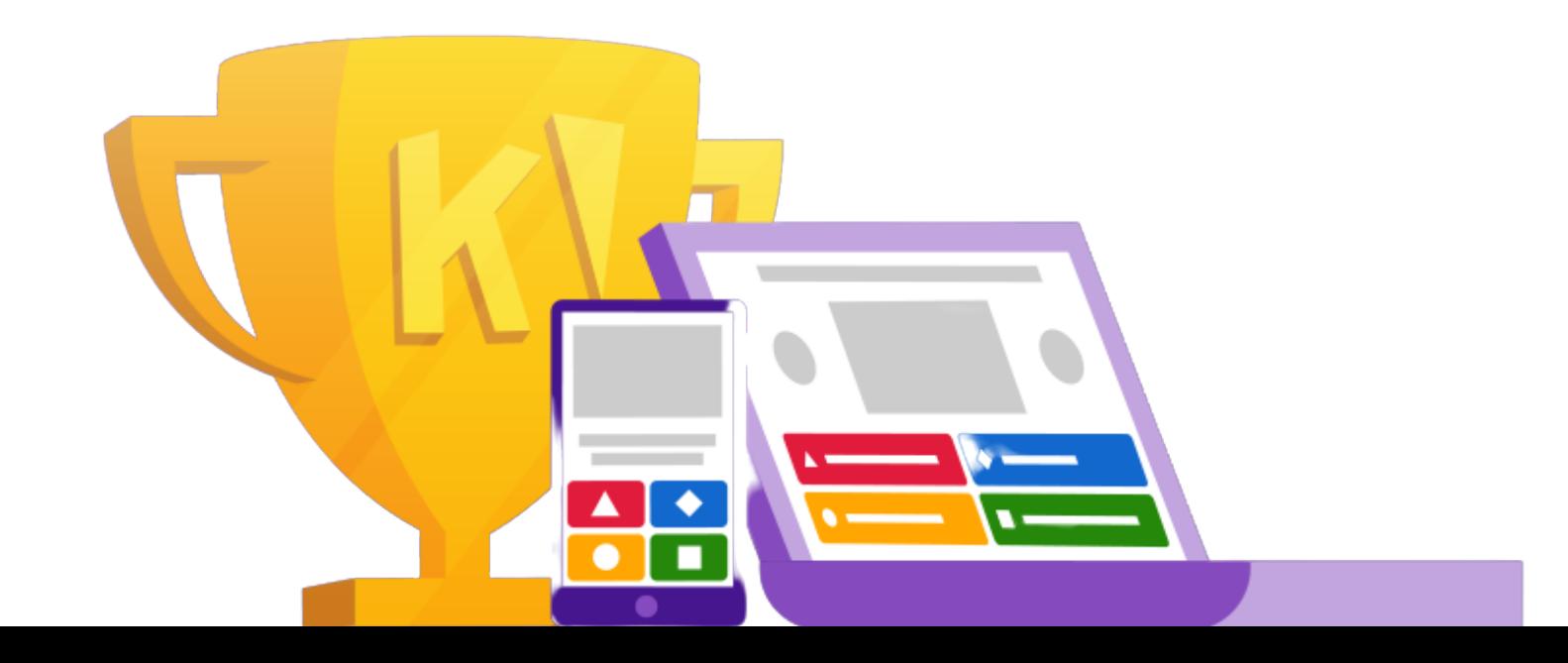

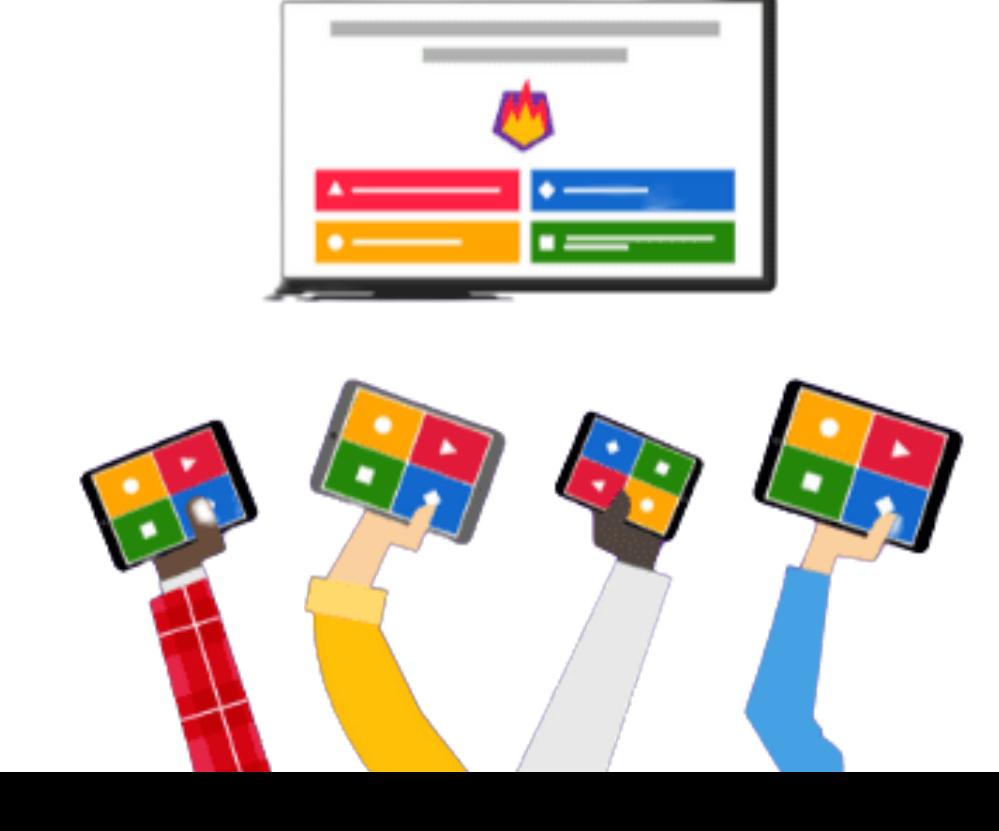

#### https://www.wfwp.org/news/wfwpivirtual-cafe-peace-golden-bell-quiz